## How to add Evidence to your Portfolio

- 1. Open Google Drive and make sure you are logged in.
- 2. In the top right corner of Drive, click on the plus sign.

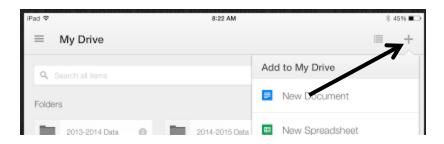

## 3. Choose "New Folder"

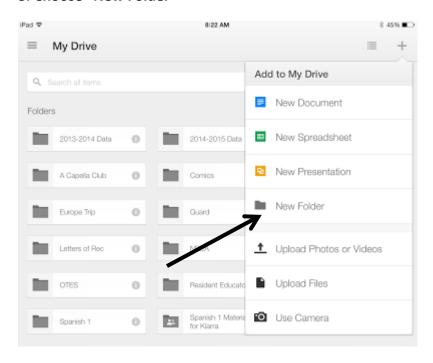

4. Name the folder with your language. For example: "Spanish"

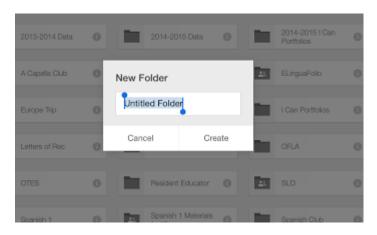

5. Open that folder and follow steps 2 and 3 to create 4 more folders. Each folder should be named for a level. For example: Level 1, Level 2, Level 3, Level 4

It will look like this:

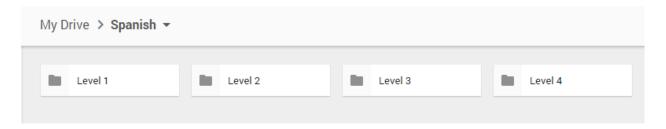

6. Open the Level 1 folder and create two more folders following the steps 2 and 3. They should be named "Novice Low" and "Novice Mid"

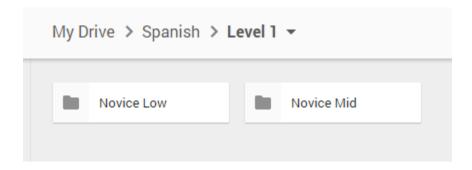

## 7. Repeat step 6 for folders Level 2, Level 3, and Level 4.

Inside Level 2, create "Novice Mid" and " Novice High"  $\,$ 

Inside Level 3, create "Novice High and "Intermediate Low"

Inside Level 4, create "Intermediate Low" and "Intermediate Mid"

## 8. When you add a piece of evidence to your portfolio:

- 1. Open the folder for the level of language you are in.
- 2. Open the proficiency level folder where the evidence belongs.
- 3. Name the evidence with the following pattern: category + proficiency level + # of I Can Example: Listening NM 2

My Drive ➤ Spanish ➤ Level 1 ➤ Novice Low ▼

| Properties | Properties | Properties | Properties | Properties | Properties | Properties | Properties | Properties | Properties | Properties | Properties | Properties | Properties | Properties | Properties | Properties | Properties | Properties | Properties | Properties | Properties | Properties | Properties | Properties | Properties | Properties | Properties | Properties | Properties | Properties | Properties | Properties | Properties | Properties | Properties | Properties | Properties | Properties | Properties | Properties | Properties | Properties | Properties | Properties | Properties | Properties | Properties | Properties | Properties | Properties | Properties | Properties | Properties | Properties | Properties | Properties | Properties | Properties | Properties | Properties | Properties | Properties | Properties | Properties | Properties | Properties | Properties | Properties | Properties | Properties | Properties | Properties | Properties | Properties | Properties | Properties | Properties | Properties | Properties | Properties | Properties | Properties | Properties | Properties | Properties | Properties | Properties | Properties | Properties | Properties | Properties | Properties | Properties | Properties | Properties | Properties | Properties | Properties | Properties | Properties | Properties | Properties | Properties | Properties | Properties | Properties | Properties | Properties | Properties | Properties | Properties | Properties | Properties | Properties | Properties | Properties | Properties | Properties | Properties | Properties | Properties | Properties | Properties | Properties | Properties | Properties | Properties | Properties | Properties | Properties | Properties | Properties | Properties | Properties | Properties | Properties | Properties | Properties | Properties | Properties | Properties | Properties | Properties | Properties | Properties | Properties | Properties | Properties | Properties | Properties | Properties | Properties | Propertie